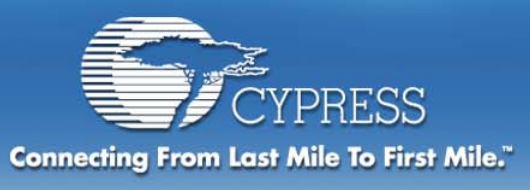

# **Module 4: Dynamic Re-configuration**

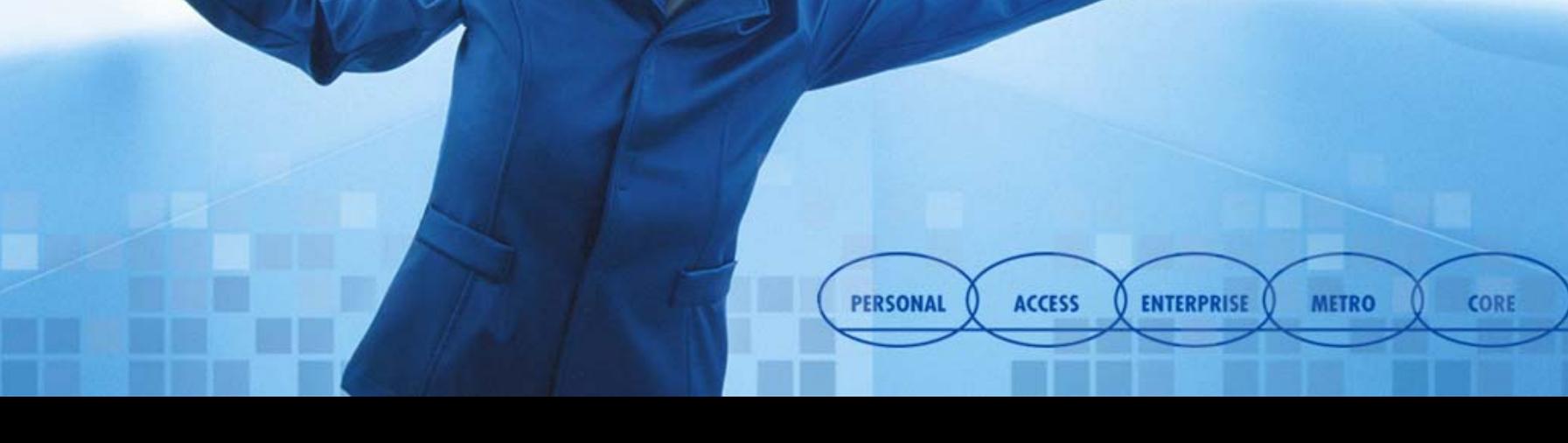

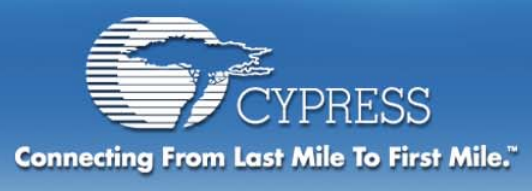

## **Objectives:**

#### **Section 1: Understanding User Modules**

- $\blacklozenge$ **Data Sheet**
- $\blacklozenge$ **Registers**
- **User module configuration code**

### **Part 2: Dynamic Re-configuration**

- **Creating Project**
- $\bullet$ **Device Editor**
- **Application Editor**
- ♦ **Debugger**

#### **Part 3: Dynamic Re-configuration Hands on**

٠ **Half-duplex UART**

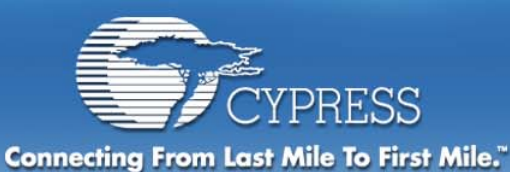

### **User Modules are built from PSoC Blocks**

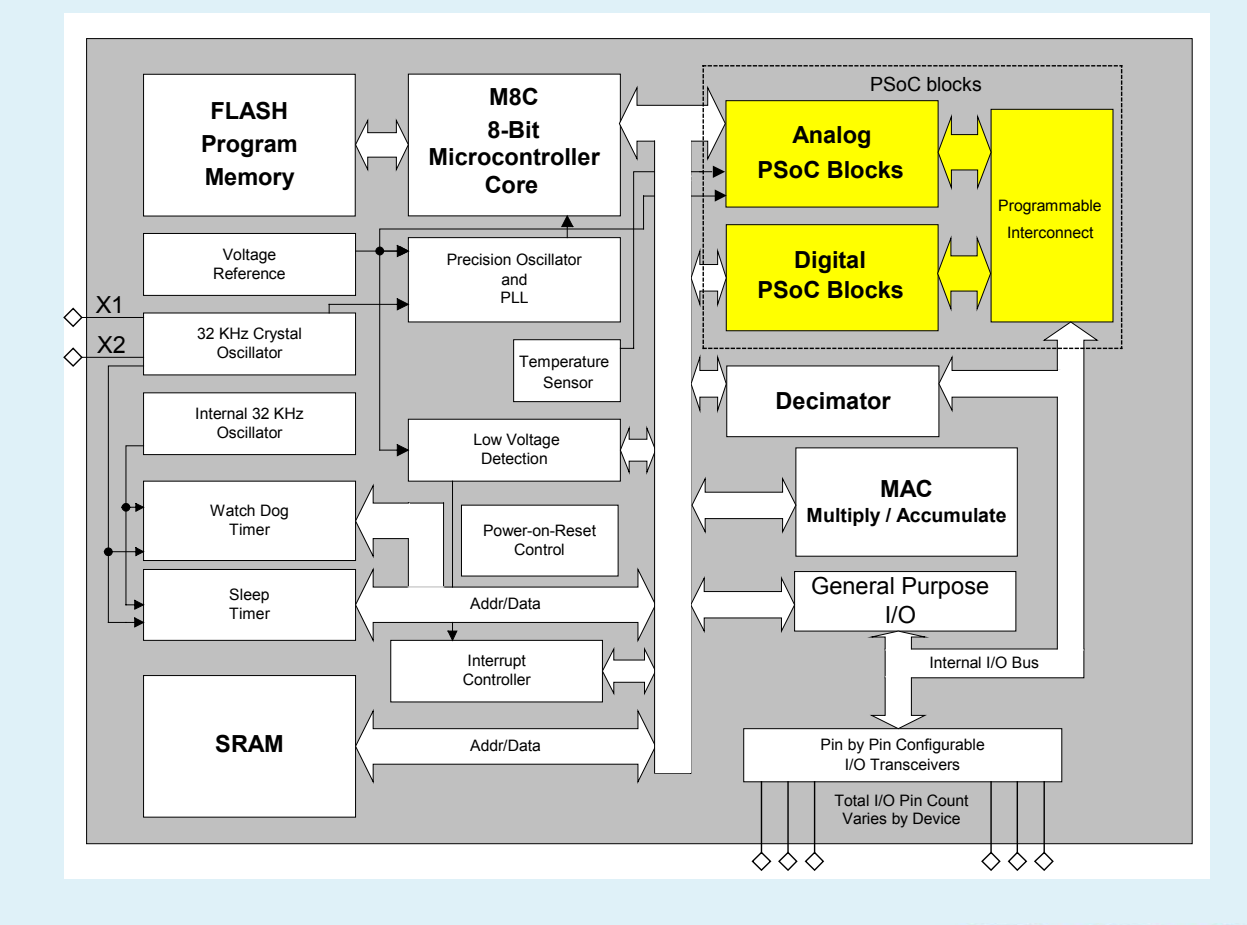

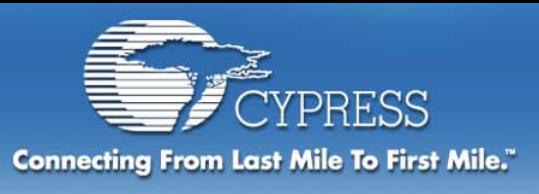

## **User Module data sheet sections**

- ٠ **Resources**
- ♦ **Overview**
- ٠ **Diagram**
- ٠ **Features**
- ♦ **Description**
- ♦ **Specs**
- ٠ **Parameters**
- ♦ **Placement**
- ♦ **Timing**
- ♦ **API**
- ♦ **SampleCode**
- ♦ **Registers**
- ٠ **Examples**
- ♦ **ReleaseNotes**

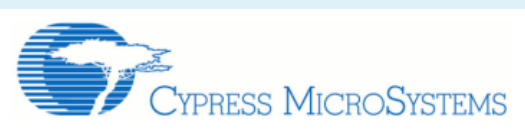

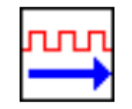

**Revision B** 

#### **8-Bit Pulse Width Modulator**

**PWM8** 

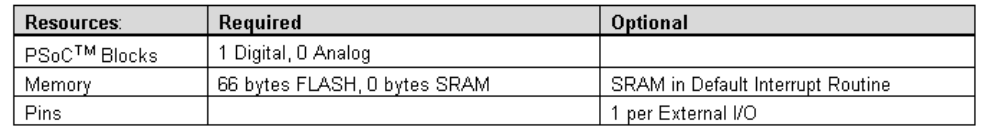

PWM8 is an 8-bit pulse width modulator with programmable period and pulse width. The clock and enable can be selected from several sources. The output can be routed to a pin or to one of the global output buses for internal use by other User Modules. An interrupt can be programmed to trigger on the rising edge of the output or when the counter reaches the terminal count condition. Application Programming Interface (API) firmware provides a highlevel interface for both assembly language and C programs.

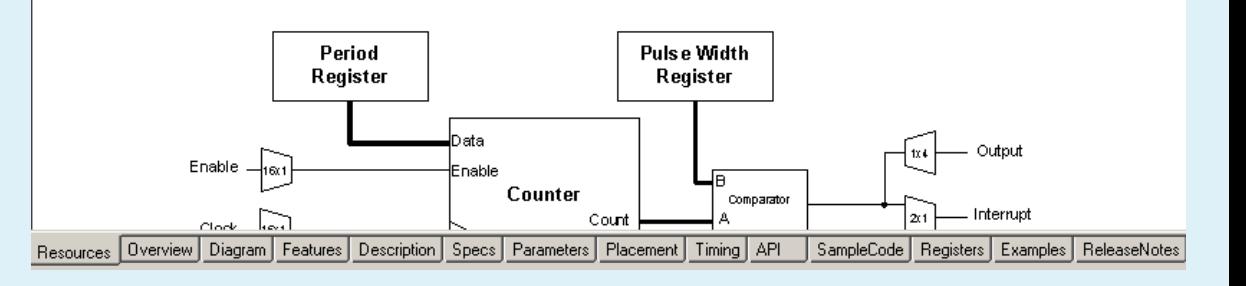

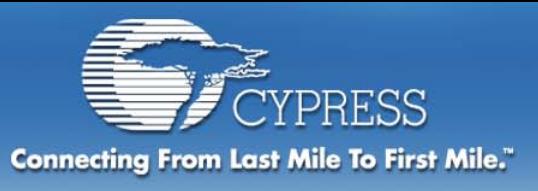

### **User Module View Options 3.10 update**

- **UM Data Sheet**
	- **Right-click on UM**
- **UM Block Diagram**
	- **Right-click on UM**

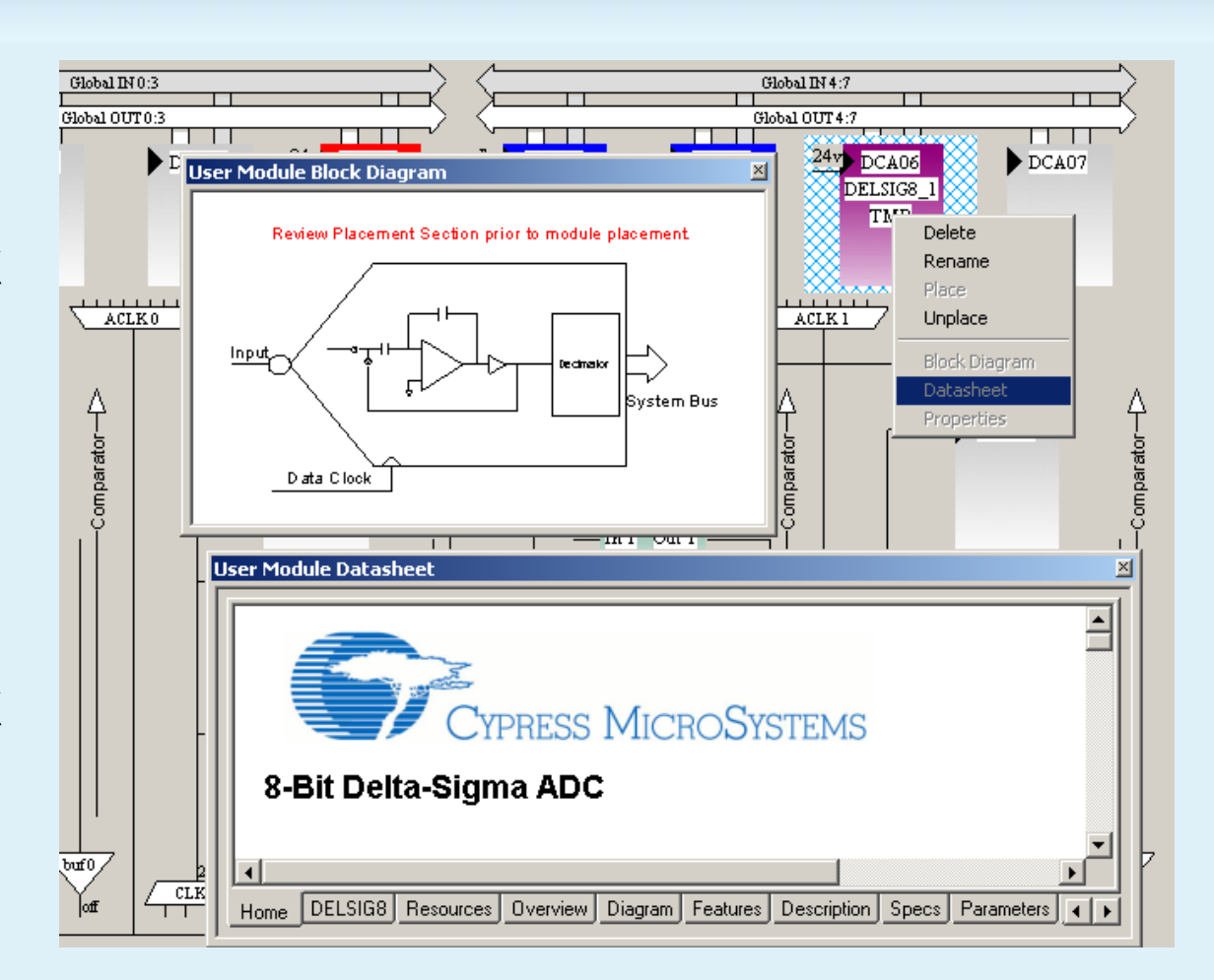

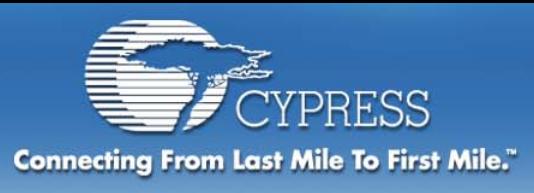

## **Objectives:**

### **Section 1: Understanding User Modules**

- $\bullet$ **Data sheet**
- $\blacklozenge$ **Registers**
- $\blacklozenge$ **User module configuration code**

#### **Part 2: Dynamic reconfiguration**

- **Creating Project**
- **Device Editor**
- **Application Editor**
- ♦ **Debugger**

### **Part 3: Dynamic reconfiguration Hands on**

 $\blacklozenge$ **Half-duplex UART**

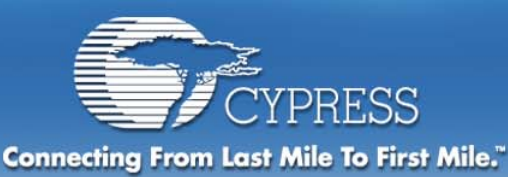

# **I/O and register space**

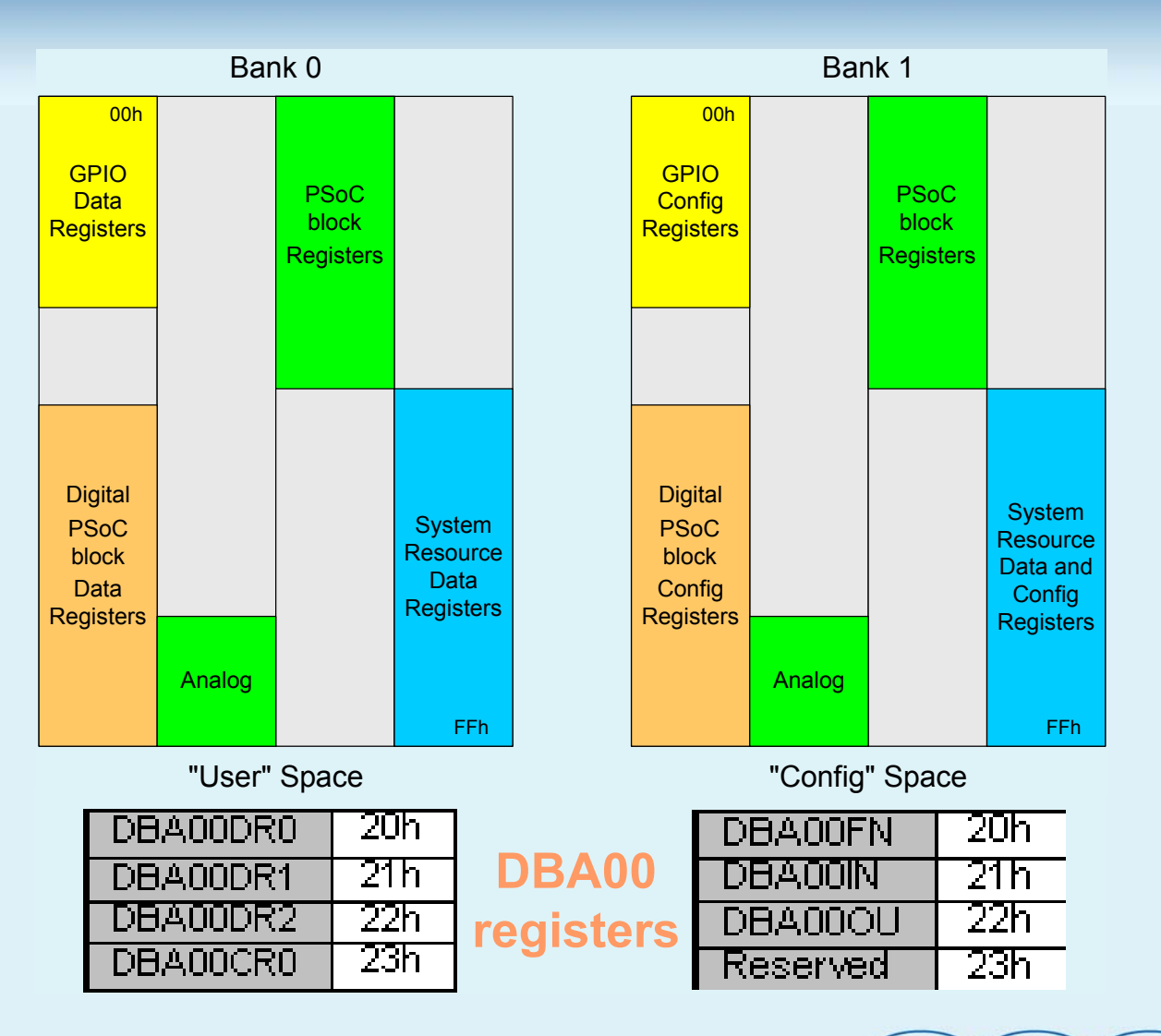

**ENTERPRISE** 

**METRO** 

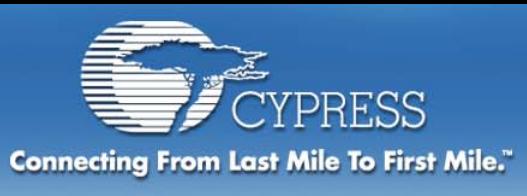

# **Registers**

### **PSoCConfigTBL.asm**

- $\blacklozenge$  **Loads configuration values into registers**
- $\blacklozenge$  **boot.asm loads table values on startup**
- **Bank 1 values are loaded followed by bank 0**
- $\blacklozenge$  **Each define byte (db) contains a register address and configuration value**

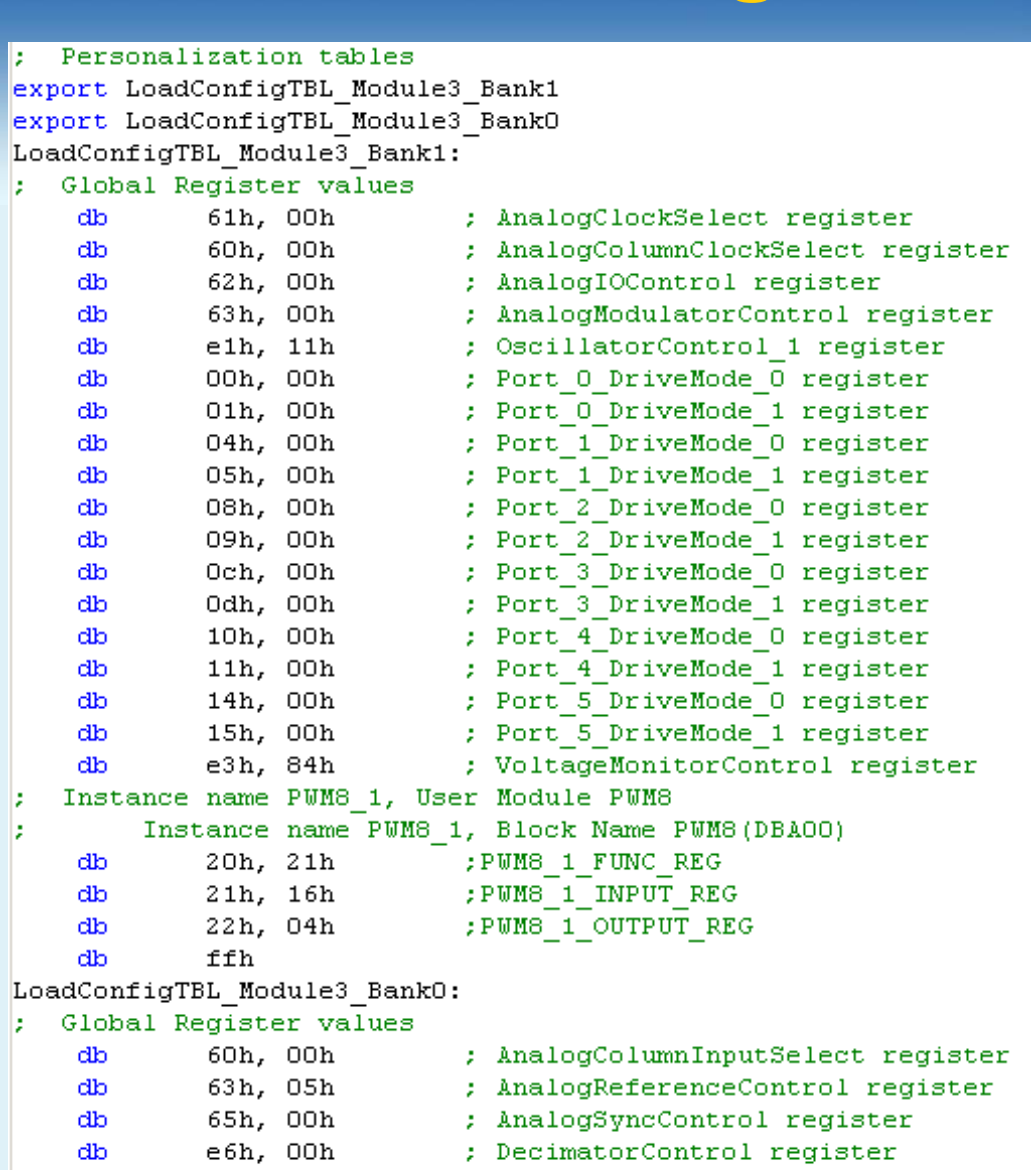

; Port 1 Bypass register  $0$  enterprise  $0$ **METRO** 

02h, 00h

06h, 00h

ďb db

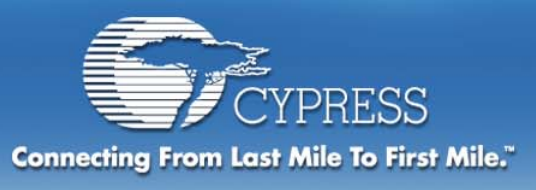

# **Objectives:**

#### **Section 1: Understanding User Modules**

- $\bullet$ **Data sheet**
- ٠ **Registers**
- $\blacklozenge$ **User module configuration code**

### **Part 2: Dynamic reconfiguration**

- **Creating Project**
- **Device Editor**
- **Application Editor**
- ♦ **Debugger**

### **Part 3: Dynamic reconfiguration Hands on**

٠ **Half-duplex UART**

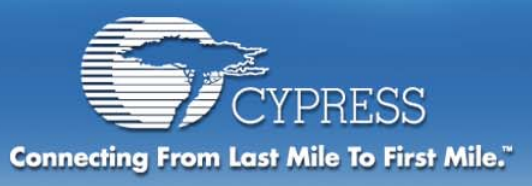

# **Interrupt controller**

#### **Interrupt Sources and Priorities**

- **Power On Reset (POR) and Watch Dog (WDT)**
- **Power (brown-out) monitor,**
- ٠ **Digital PSoC blocks (8 interrupts total, one per block)**
- **Analog Comparator Bus (4 interrupts total, one per analog column)**
- **General Purpose I/O (1 interrupt total, shared by all pins)**
- **Sleep Timer**

**Independent mask and enable for each source**

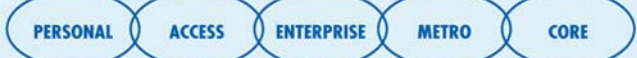

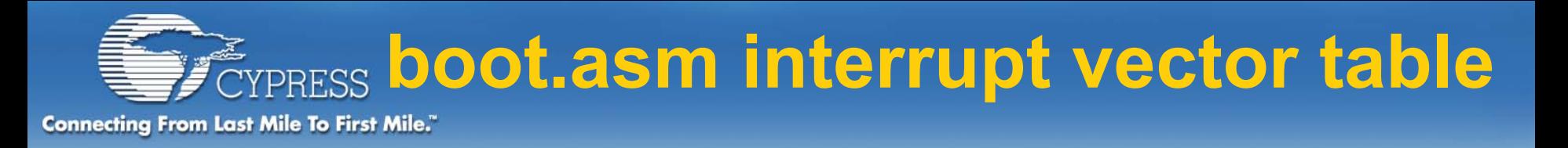

#### **Each entry is a 4 byte LJMP instruction + RETI**

- ♦ **Because the vectors are in Flash, creative solutions are needed for dynamic reconfiguration of PSoC Blocks when different ISRs are required**
- ٠ **Changes must be made in boot.tpl**

```
; Interrupt Vector Table
; Interrupt vector table entries are 4 bytes long and contain the code
: that services the interrupt (or causes it to be serviced).
   AREA TOP(ROM, ABS)
                               ; Reset Interrupt Vector
   org 0
                                ; First instruction executed following a Reset
   jmp start
   org 04h
                               ; Supply Monitor Interrupt Vector
   // call void handler
   reti
   org 08h
                               : PSoC Block DBA00 Interrupt Vector
   ljmp
           PWM8 1INT
   reti
```
**LIVIERPRISE** 

**METRO** 

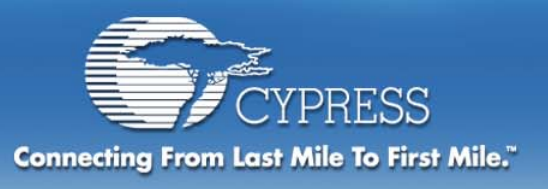

## **User Module generated code**

### **User Modules**

- **User Module interface code PWM8\_1.asm**
- ٠
- ٠ **Assembly include file PWM8\_1.inc**
- ♦ **C header file PWM8\_1.h**

### **Global settings**

- ٠ **PSoCConfigTBL.asm**
- ♦ **Module3\_GlobalParams.inc**

**Interrupt routine PWM8\_1INT.asm**

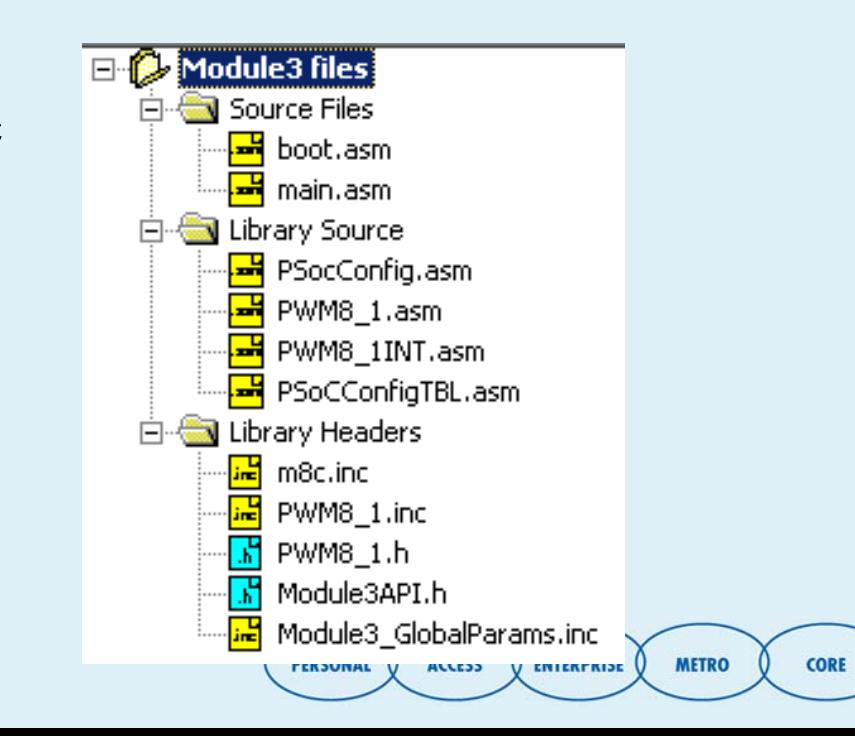

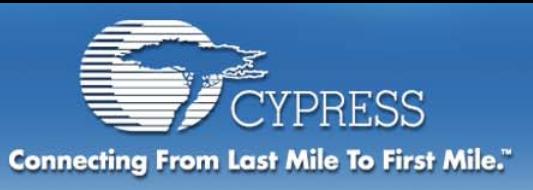

# **Digital User Modules**

- $\blacksquare$  **Eight 8-bit Digital PSoC Blocks Available**
- $\blacksquare$  **Four Digital Basic Blocks**
- $\blacksquare$  **Four Digital Comm Blocks**

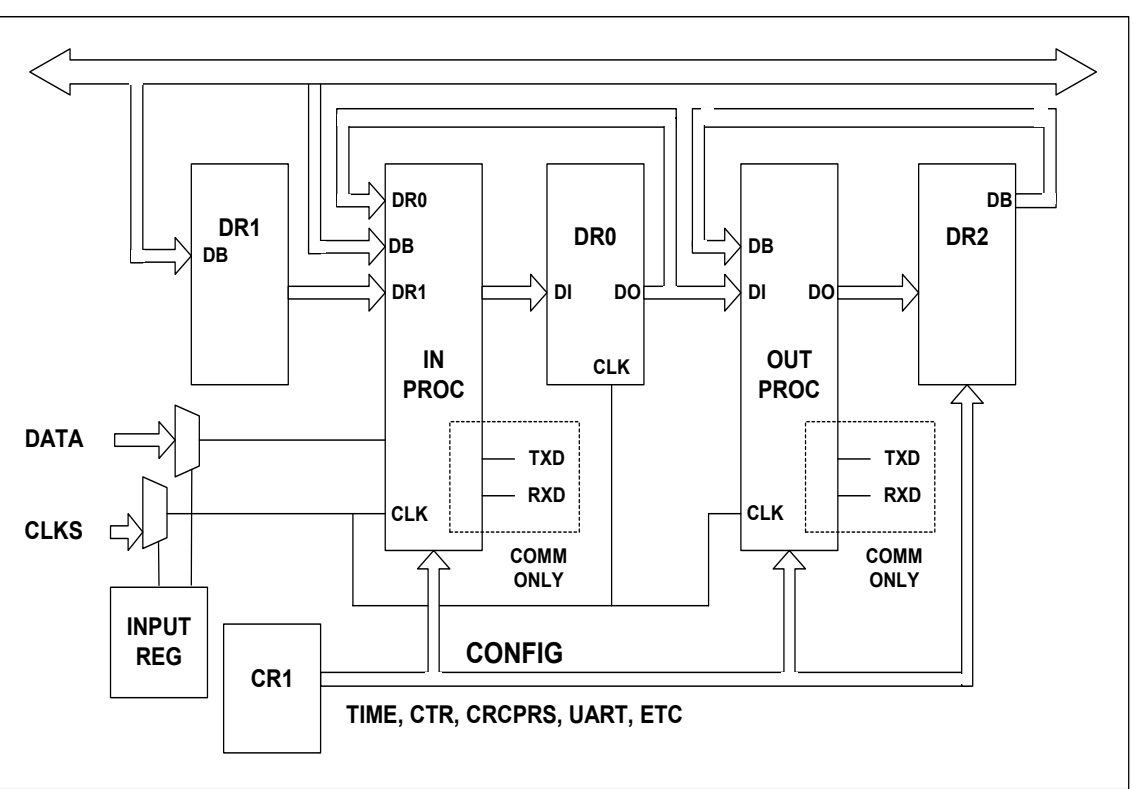

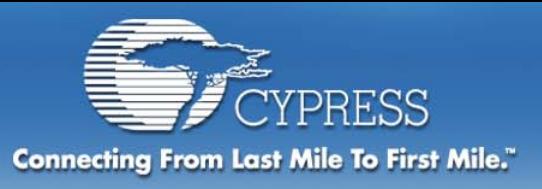

# **Timer User Module:**

**Measures the time between eventsData Register 0 (DR0) is a down counter HW or SW Capture event latches the current value of DR0 in DR2 Interrupt on Terminal Count (DR0==0) or on Compare of DR0::DR2**

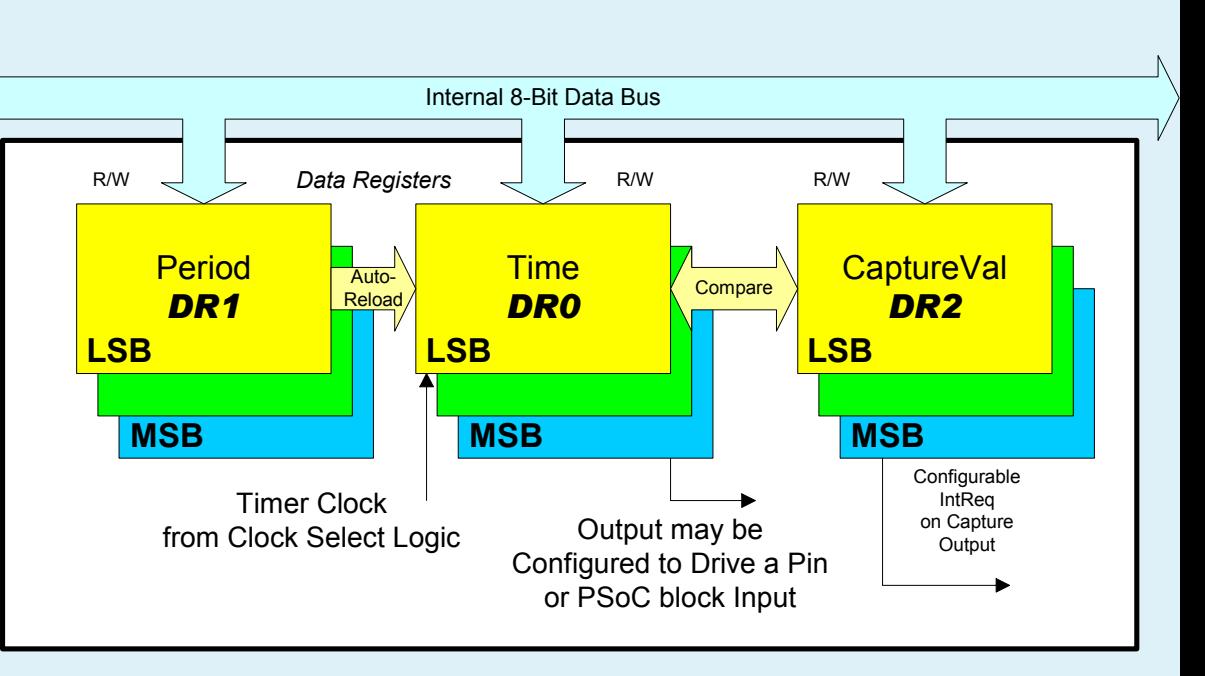

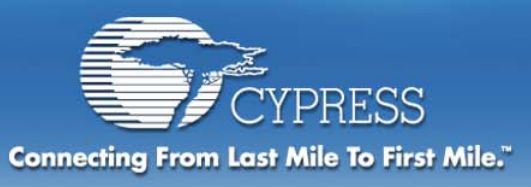

# **UART User Module**

**Requires Comm type PSoC Block 2 PSoC Block for full duplex, 1 for half duplex by dynamic reconfiguration Configurable START, STOP bits, PARITYOver samples input data by 8x**

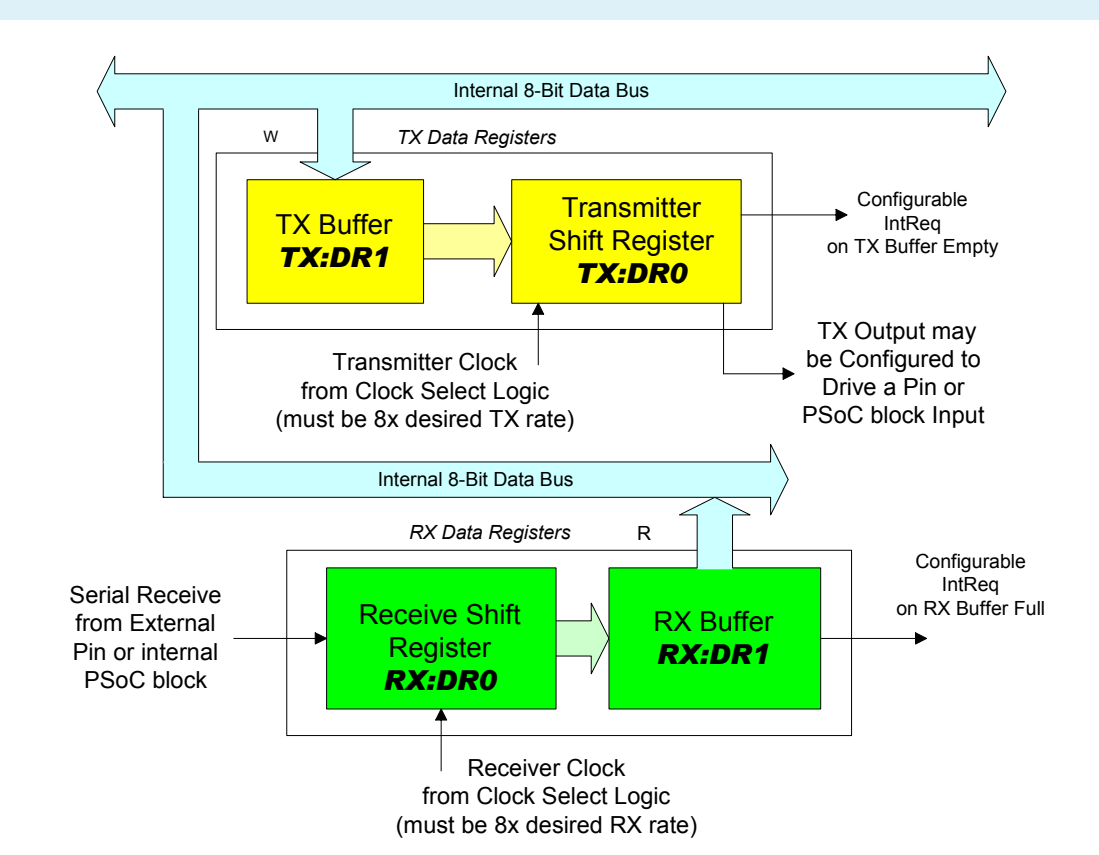

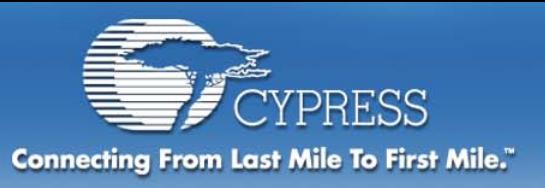

# **Analog User Modules**

## **Continuous TimeSwitched Capacitor Type A Switched Capacitor Type B**

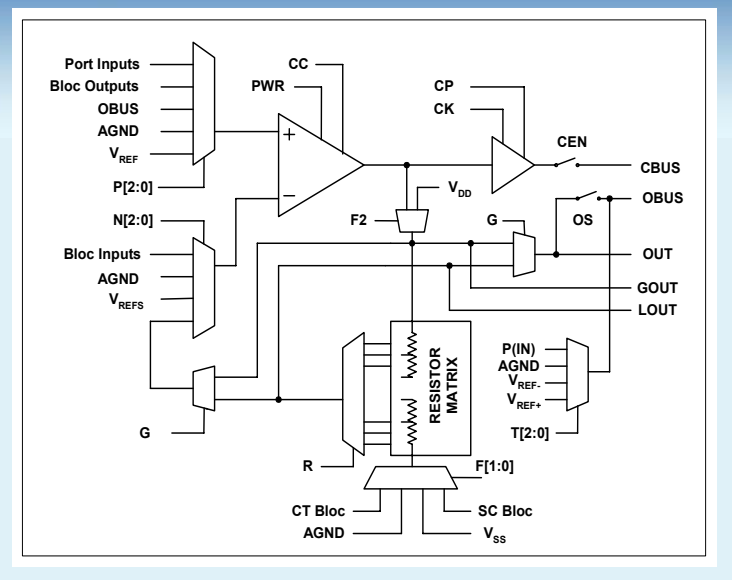

**CORE** 

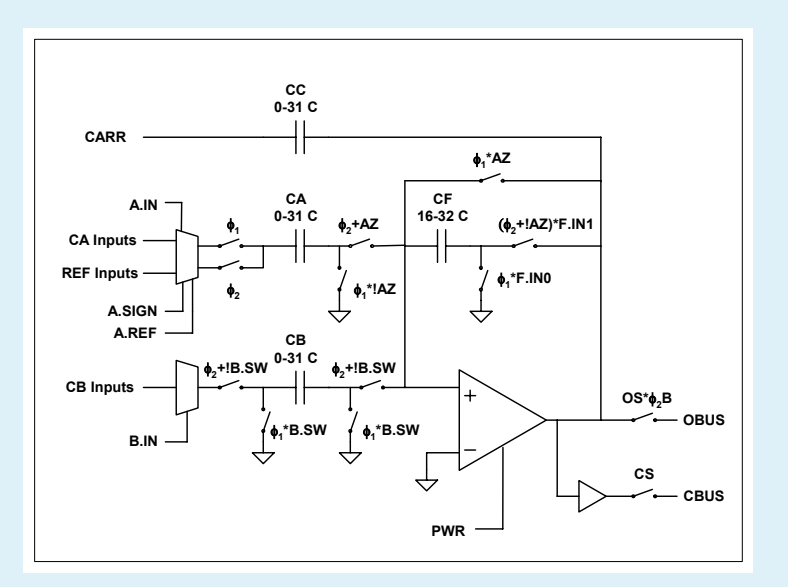

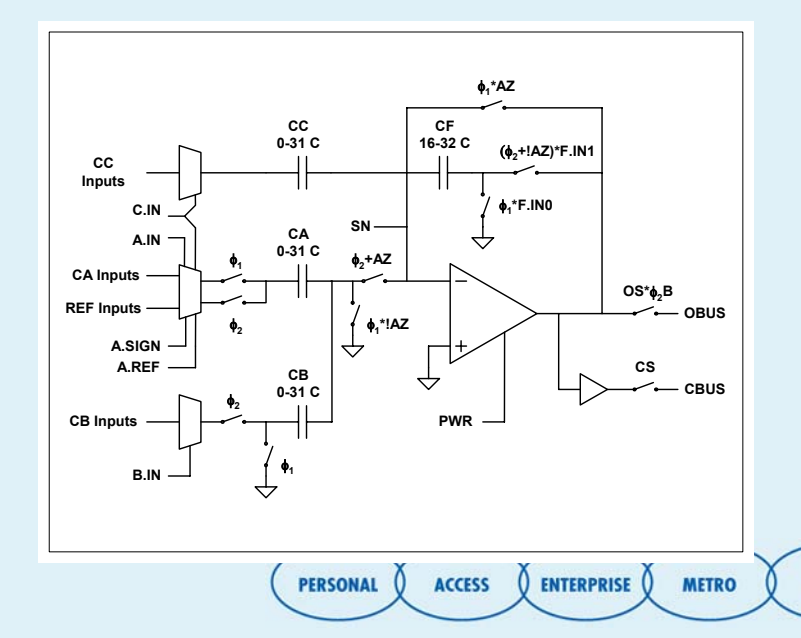

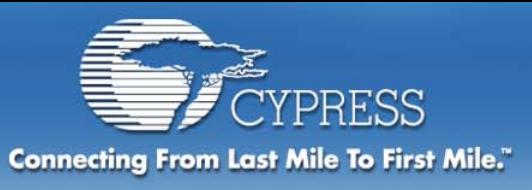

# **Local analog interconnect**

### **SCA to SCB connections support multiple PSoC block User Modules**

- $\blacklozenge$ **Biquad filter**
- $\blacklozenge$  **Multiple precision DAC**

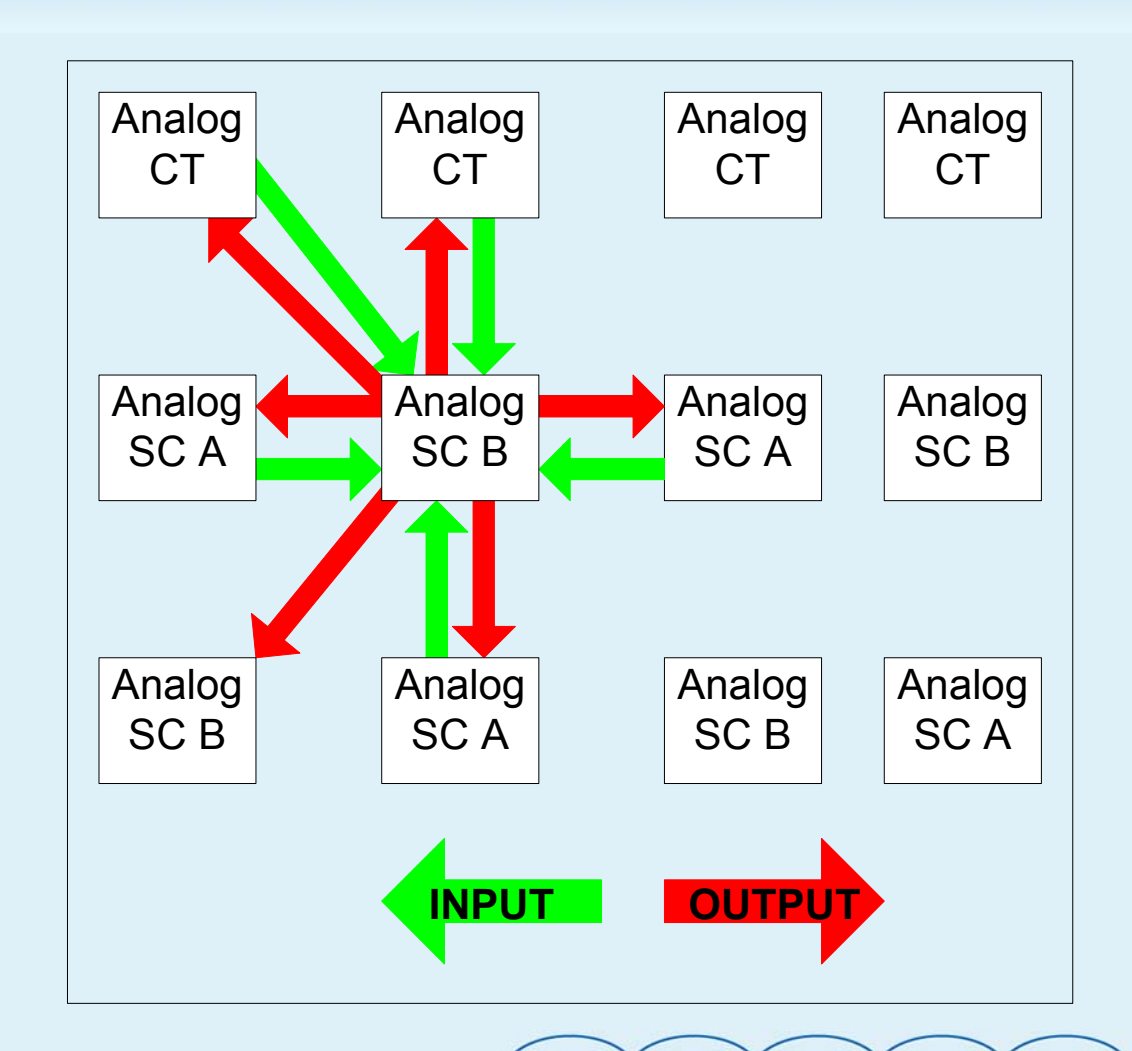

**CORE** 

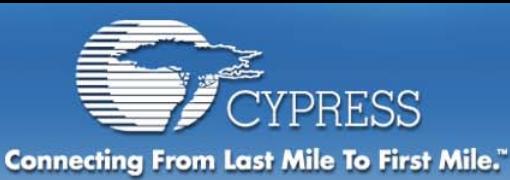

# **Analog User Module**

### ∆−Σ **ADCOne SC PSoC blockOne Digital PSoC block**

### **Hardware Decimator**

**Reduce S/W load**

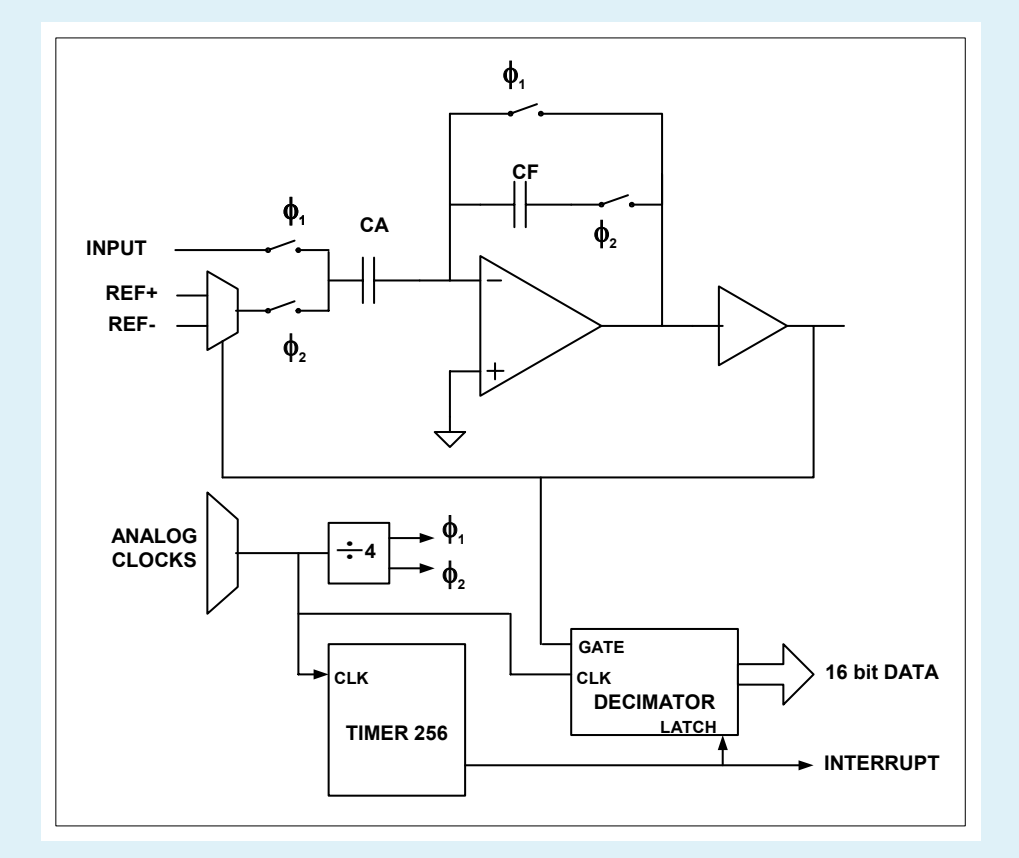

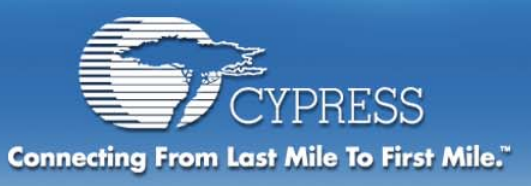

# **Filter User Modules**

### **Integrators are used to form Biquad filters Compare the Op-amp efficiency of the switched cap Biquad to its continuous time equivalent**

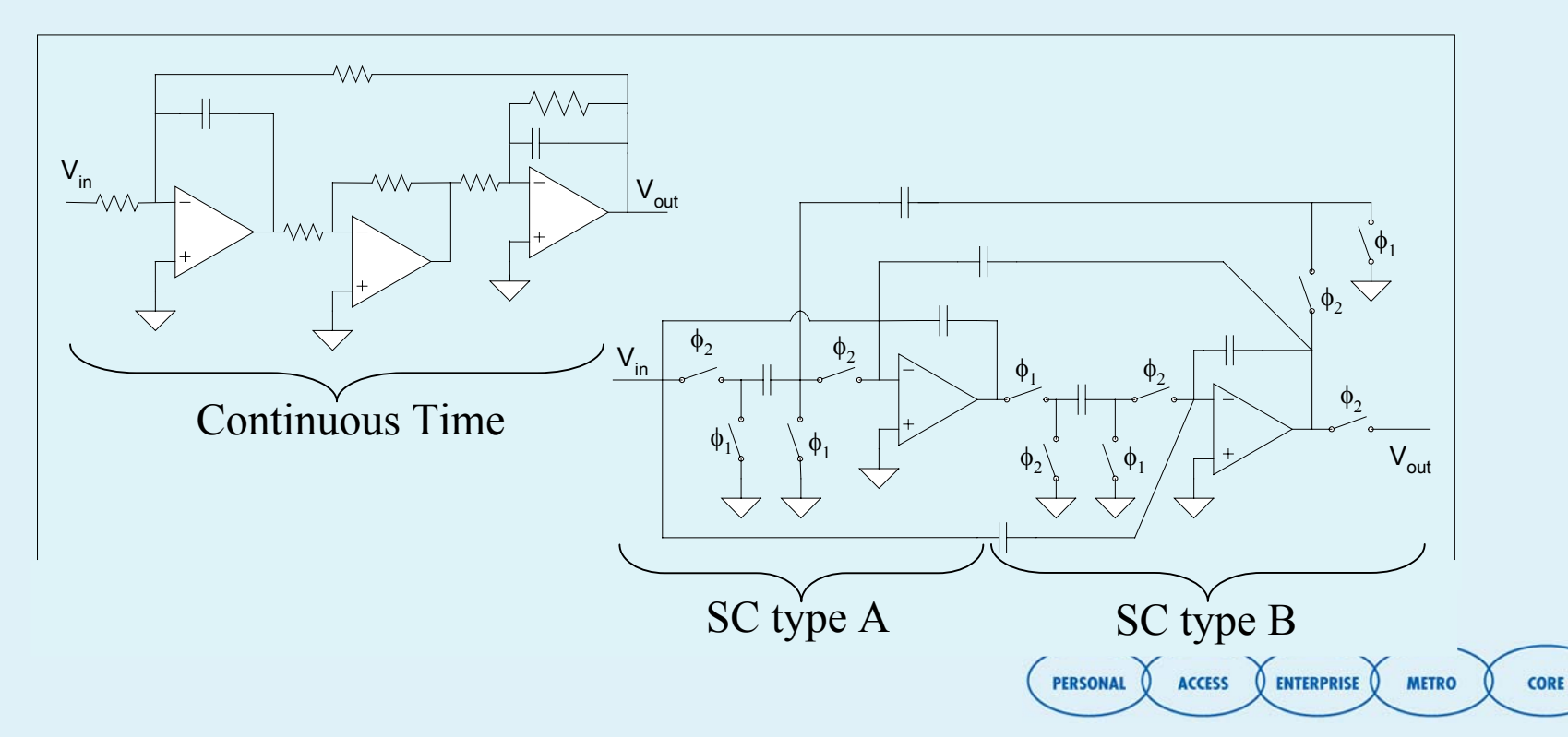

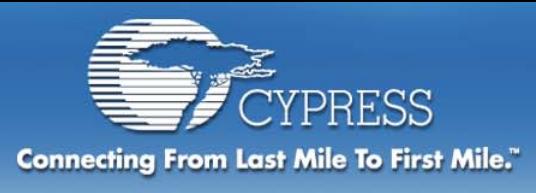

## **Objectives:**

#### **Section 1: Understanding User Modules**

- $\blacklozenge$ **Data sheet**
- $\blacklozenge$ **Registers**
- **User module configuration code**

### **Part 2: Dynamic reconfiguration**

- **Creating Project**
- $\bullet$ **Device Editor**
- **Application Editor**
- ♦ **Debugger**

#### **Part 3: Dynamic reconfiguration Hands on**

٠ **Half-duplex UART**

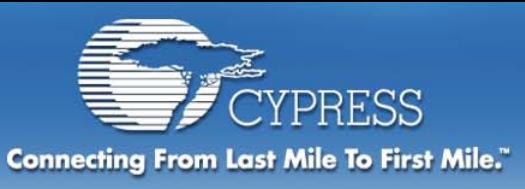

## **Projects without Dynamic Reconfiguration**

### **Only change is the addition of the base configuration tab**

- ♦ **Project is created identically as in v2.xx**
- ♦ **No additional resources are used**

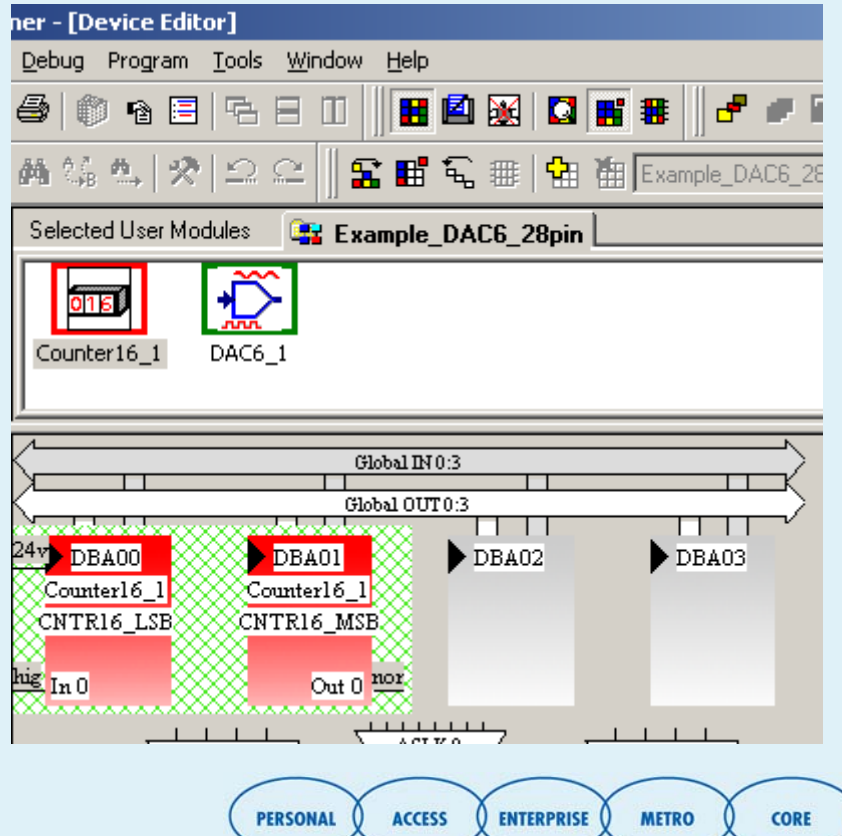

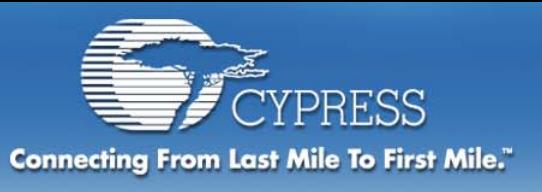

## **Dynamic Reconfiguration Benefits**

### **Ability to reuse resources**

- ٠ **Example - The equivalent of placing 23 UMs or more in the 20 available PSoC Blocks**
- **Allows a lower cost part to have the peripheral resources of a much larger part.**
- ♦ **Provides new product features for free**
- **Allows last minute changes**

### **Example:**

 **A coke machine uses most PSoC blocks to receive payment and disperse beverages all day. By dynamically reconfiguring at 2am into a modem it can call headquarters to order a restock. This reconfiguration allows a new level of functionality for the same cost as the basic functionality.** 

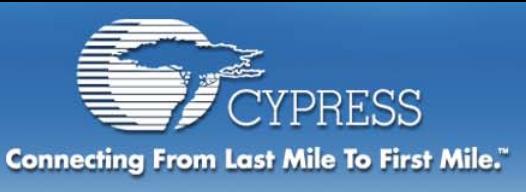

## **Creating projects with Dynamic Reconfiguration**

- **1. Start project like a fixed configuration project but only selected and configured the resources required at all times.**
- **2. Partition the remaining resources required into individual configurations based on when they are needed.**
- **3. Create the new configurations and configure the resources**
- **4. Generate application**
- **5. Create project code utilizing configuration APIs for loading and unloading each configuration as needed**

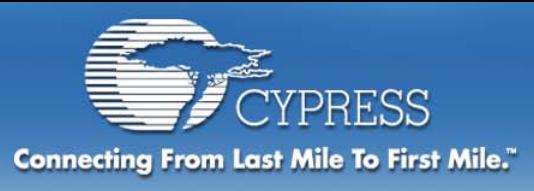

## **Objectives:**

#### **Section 1: Understanding User Modules**

- **Data sheet**
- $\blacklozenge$ **Registers**
- **User module configuration code**

#### **Part 2: Dynamic reconfiguration**

- **Creating Project**
- **Device Editor**
- **Application Editor**
- $\blacklozenge$ **Debugger**

### **Part 3: Dynamic reconfiguration Hands on**

 $\blacklozenge$ **Half-duplex UART**

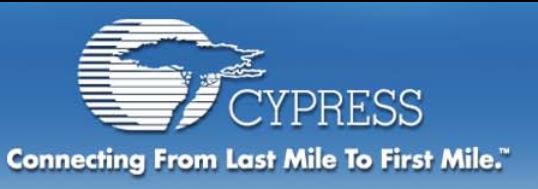

# **Configuration Options**

### **Base configuration is created with project**

### **Loadable configurations**

- ♦ Create a new configuration
- $\blacklozenge$ Delete an existing configuration
- ♦ Rename an existing configuration
- ♦ Import a configuration from file
- ♦ Export an existing configuration to file for use in other projects (base configuration can also be exported from any project)
- **Loadable configurations are created just like the base**

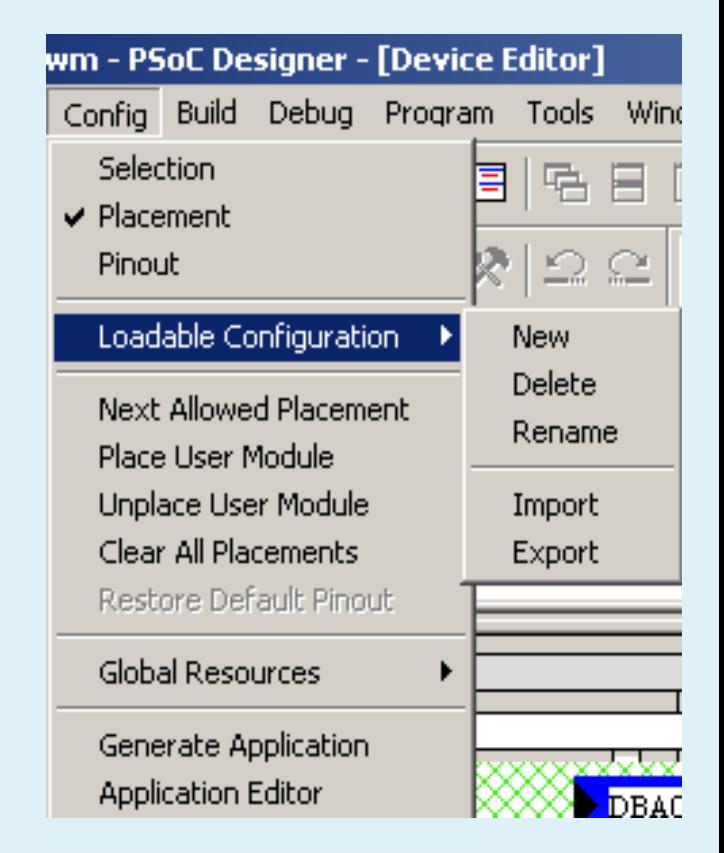

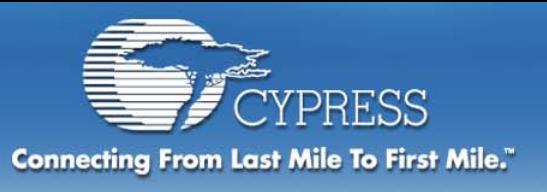

# **Managing Configurations**

## **Configuration toolbar**

- **\* Select Configuration**
- ♦ **Delete Configuration**
- **Add Configuration**

## **Configuration renaming**

**Right click to rename**

快

**图 Second\_PWM** 

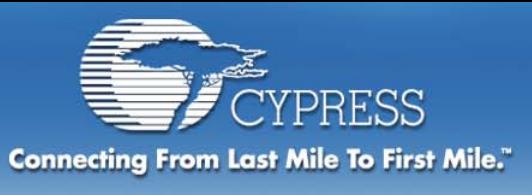

## **UM placement configuration view**

**CORE** 

#### **Base Configuration**

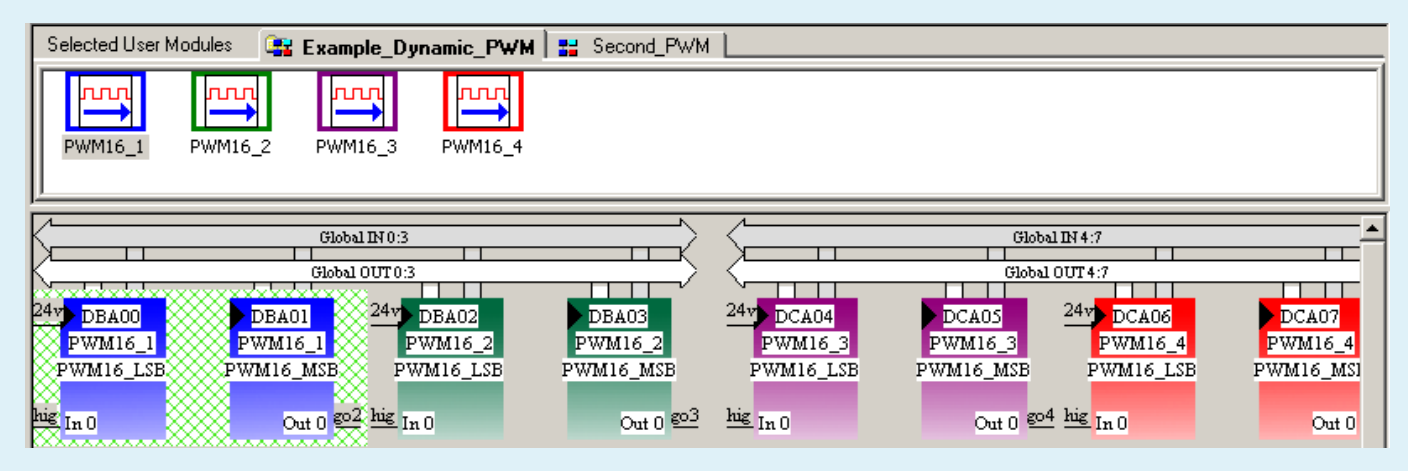

#### **Loadable configuration – UMs must have unique name**

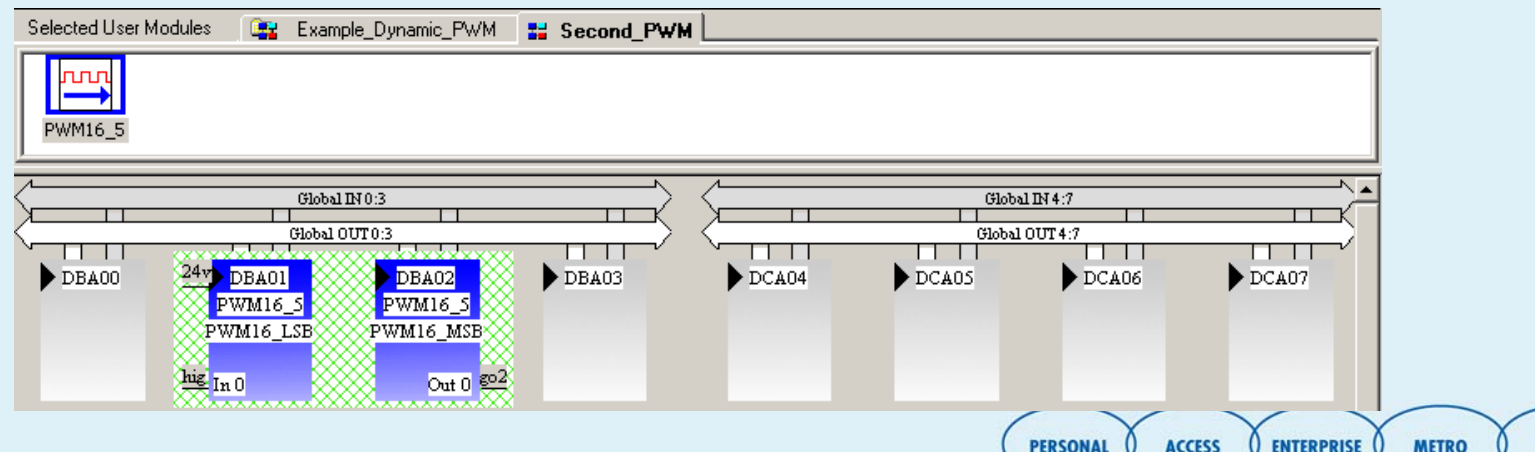

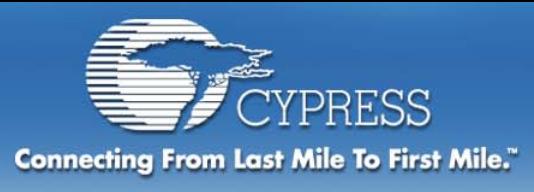

## **Objectives:**

#### **Section 1: Understanding User Modules**

- **Data sheet**
- $\blacklozenge$ **Registers**
- **User module configuration code**

#### **Part 2: Dynamic reconfiguration**

- **Creating Project**
- **Device Editor**
- **Application Editor**
- **Debugger**

#### **Part 3: Dynamic reconfiguration Hands on**

 $\blacklozenge$ **Half-duplex UART**

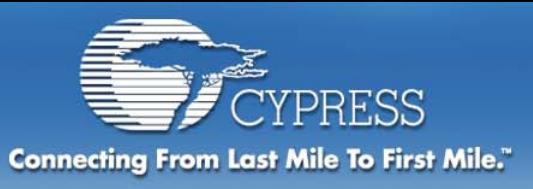

## **Dynamic reconfiguration APIs**

### **psocconfigtbl.asm**

 **Contains all register settings to create each configuration**

### **psocconfig.asm**

**psocdynamic.asm**

**psocdynamicint.asm**

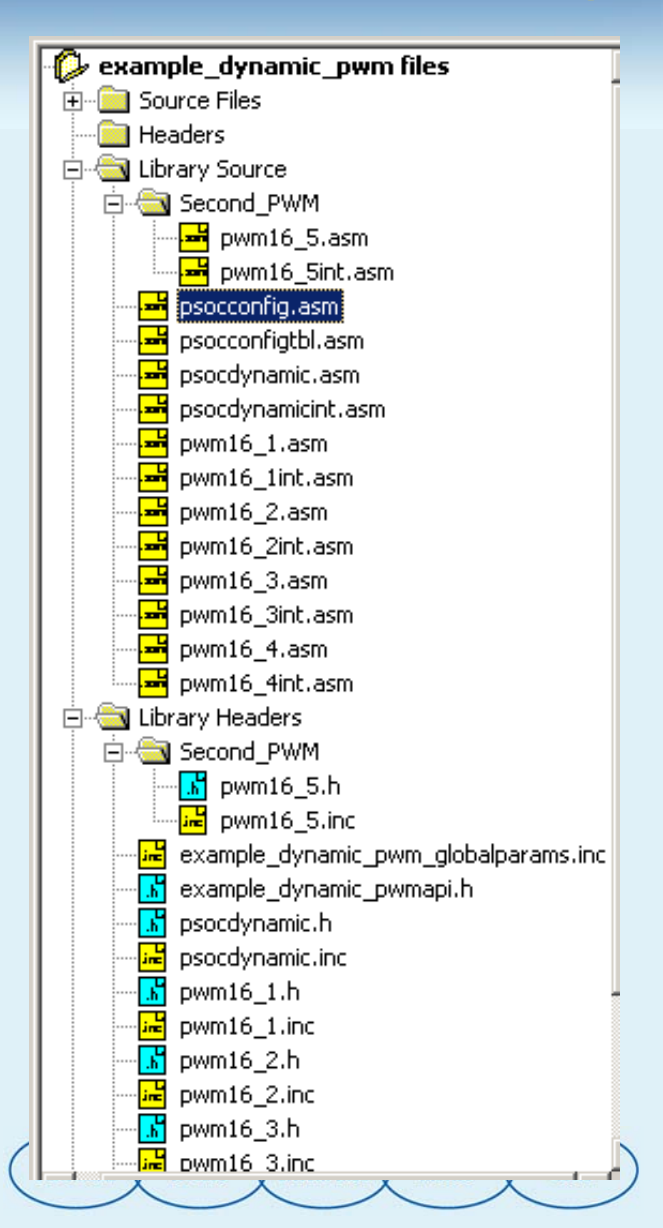

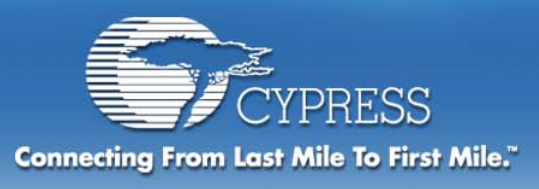

## **psocconfig.asm**

### **psocconfig.asm**

- **Automatically loads base configuration**
- **Provides routines to load and unload all configurations**

export LoadConfigInit export LoadConfigInit export LoadConfig Example Dynamic PWM export LoadConfig Example Dynamic PWM export UnloadConfig Example Dynamic PWM export \_UnloadConfig\_Example\_Dynamic\_PWM export ReloadConfig Example Dynamic PWM export ReloadConfig Example Dynamic PWM export LoadConfig Second PWM export LoadConfig Second PWM export UnloadConfig Second PWM export UnloadConfig Second PWM export UnloadConfig Total export UnloadConfig Total export ACTIVE CONFIG STATUS

**CORE** 

**ENTERPRISE** 

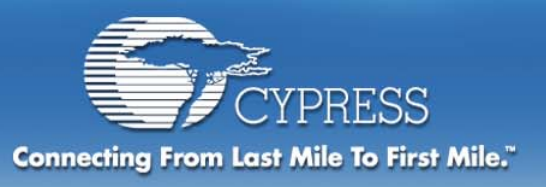

## **psocdynamic.asm**

### **Routines to check which configurations are loaded**

```
include "PSoCDynamic.inc"
export IsExample Dynamic PWMLoaded
export IsExample Dynamic PWMLoaded
export IsSecond PWMLoaded
export IsSecond PWMLoaded
IsExample Dynamic PWMLoaded:
IsExample Dynamic PWMLoaded:
    tst [ACTIVE CONFIG STATUS+Example Dynamic PWM ADDR OFF], Example
    ret
IsSecond PUMLoaded:
IsSecond PWMLoaded:
    tst [ACTIVE CONFIG STATUS+Second PWM ADDR OFF], Second PWM BIT
    ret
```
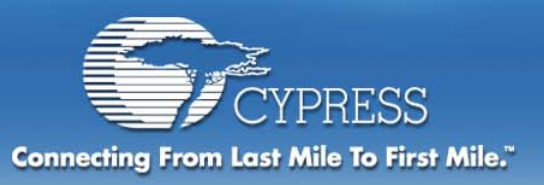

# **psocdynamicint.asm**

### **Routes interrupt vectors to current interrupt routine**

```
include "PSoCDynamic.inc"
export Dispatch INTERRUPT 3
Dispatch INTERRUPT 3:
   push a
   mov a, 0
   tst [ACTIVE CONFIG STATUS+Example Dynamic PWM ADDR OFF], Example Dy
   jnz Dispatch INTERRUPT 3 END
   mov a, 4tst [ACTIVE_CONFIG_STATUS+Second_PWM_ADDR_OFF], Second_PWM_BIT
    jnz Dispatch INTERRUPT 3 END
   reti
Dispatch INTERRUPT 3 END:
          Dispatch INTERRUPT 3 TBL
    jacc
Dispatch INTERRUPT 3 TBL:
    pop a
           PWM16 1INT
    ljmp
    pop a
           PUM16 5INT
    ljmp
```
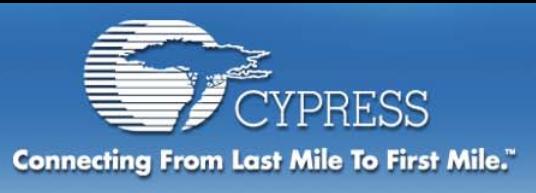

# **Source Tree**

### **External Headers**

- ٠ **Flashblock R/W routines**
- ٠ **System Supervisor Commands (SSC)**
- ٠ **math.h**
- **stlib.h**
- ٠ **string.h**

### **projectname\_globalparams.inc**

- ♦ **All write-only registers are passed**
- ♦ **Simplifies the use of "shadow registers"**

### **flashsecurity.txt**

♦ **Provides block by block security settings for program and data in Flash**

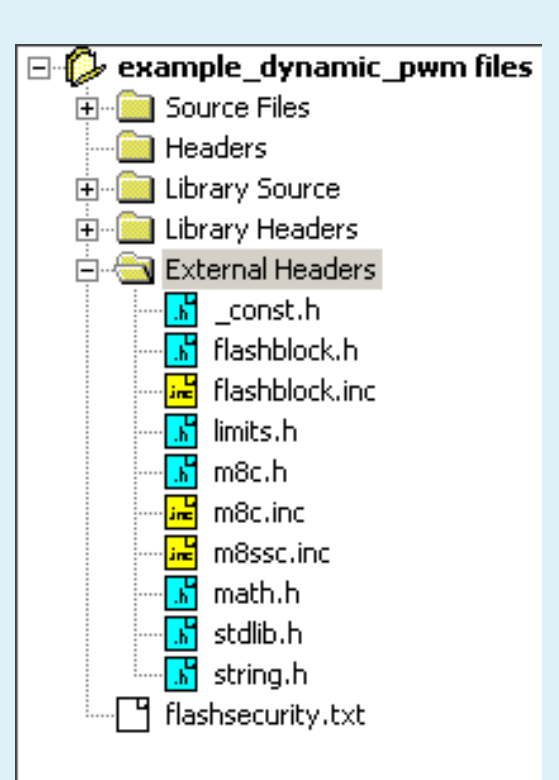

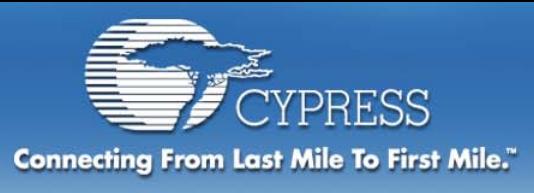

## **Objectives:**

### **Section 1: Understanding User Modules**

- $\bullet$ **Data sheet**
- ٠ **Registers**
- **User module configuration code**

#### **Part 2: Dynamic reconfiguration**

- **Creating Project**
- **Device Editor**
- **Application Editor**
- ♦ **Debugger**

#### **Part 3: Dynamic reconfiguration Hands on**

٠ **Half-duplex UART**

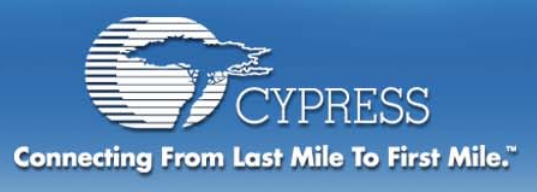

# **Debugger**

## **Configs window**

- **List all project configurations**
- $\blacklozenge$  **Reports currently active configuration**

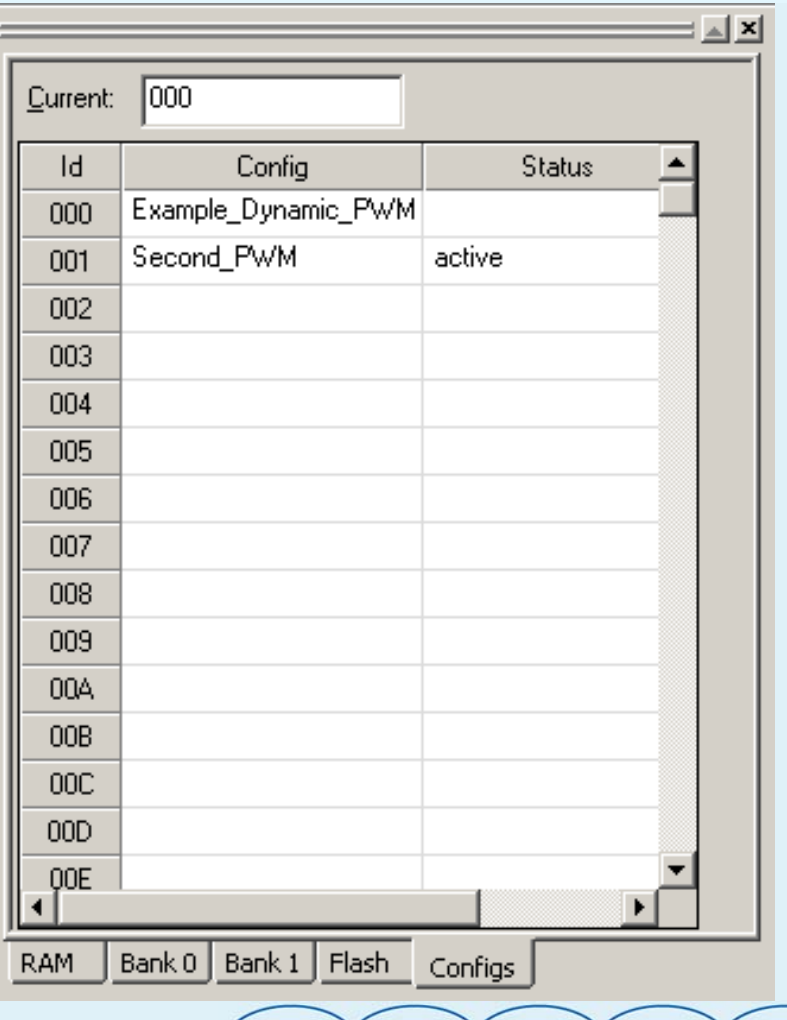

 $\sqrt{}$  enterprise  $\sqrt{}$ 

**METRO** 

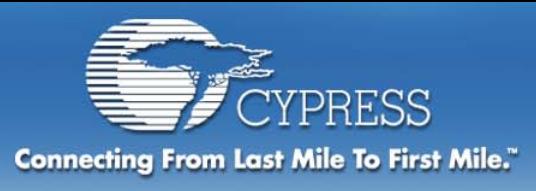

## **Objectives:**

#### **Section 1: Understanding User Modules**

- **Data sheet**
- $\blacklozenge$ **Registers**
- **User module configuration code**

#### **Part 2: Dynamic reconfiguration**

- **Creating Project**
- **Device Editor**
- **Application Editor**
- $\blacklozenge$ **Debugger**

#### **Part 3: Dynamic reconfiguration Hands on**

**Half-duplex UART**

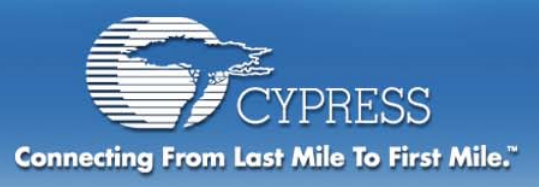

# **Half Duplex UART**

**Full duplex UART requires 2 digital PSoC blocks Half duplex UART requires only 1 digital PSoC block Utilize generated User Module code to create a dynamically reconfigureable half duplex UART**

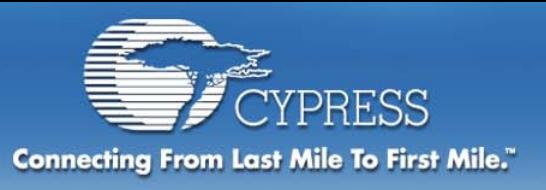

# **Create Project**

### **Start a new project titled module3 Select the 28 PDIP default device and assembly Create loadable configurations**

- $\bullet$ **receiver**
- **transmitter**

### **Select User Module**

**Counter8**

### **Place User Module**

**Counter8 – DBA03**

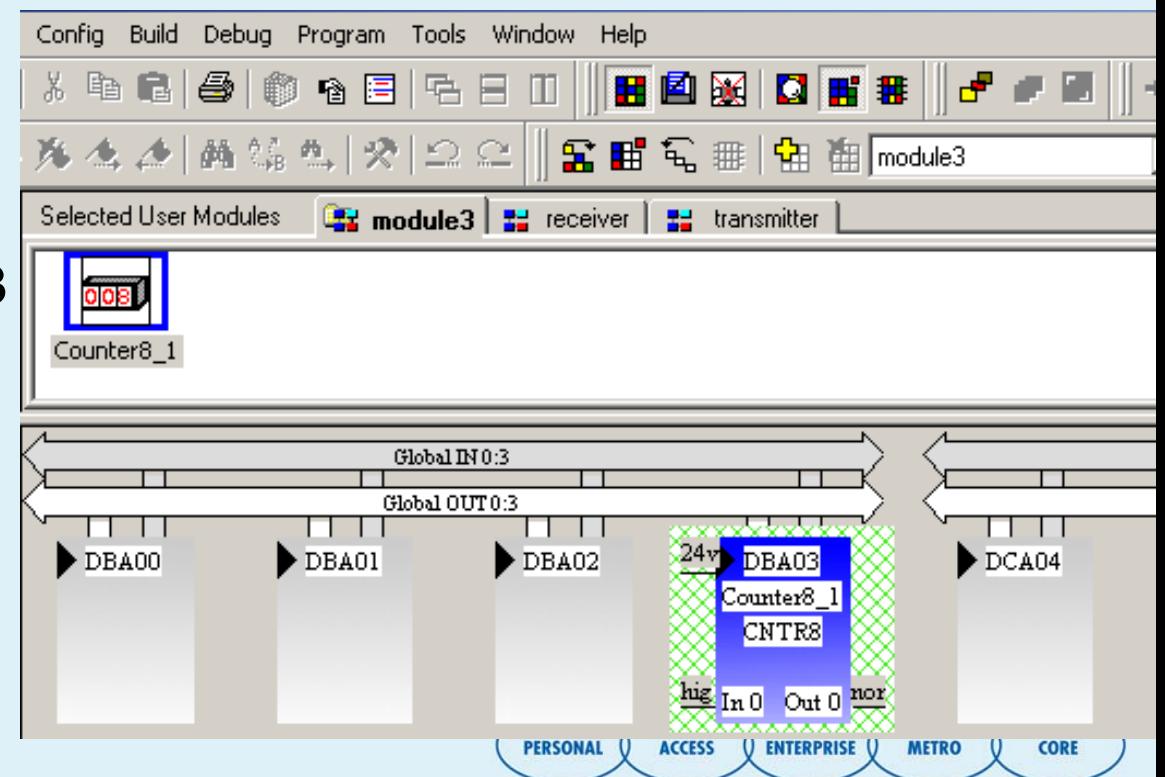

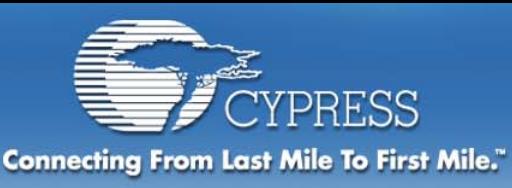

## **Configure Base Configuration Resources**

### **Configure Global Resources Configure User Module parameters 9615 Baud = 24 MHz / 12 (24V1) / 26 (Counter8) / 8 (RX8)**

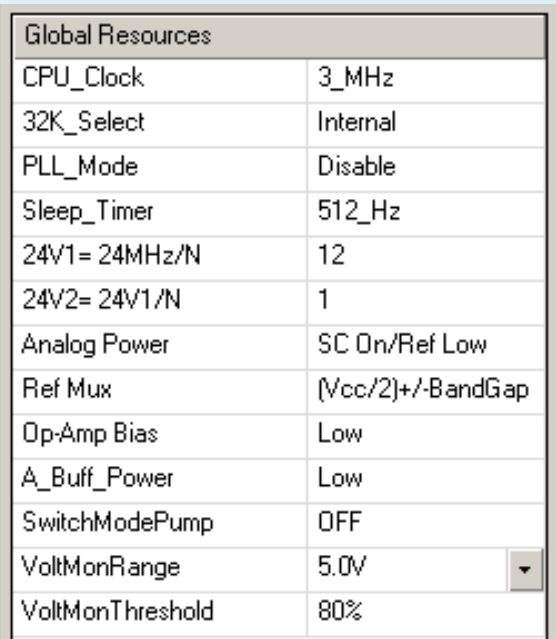

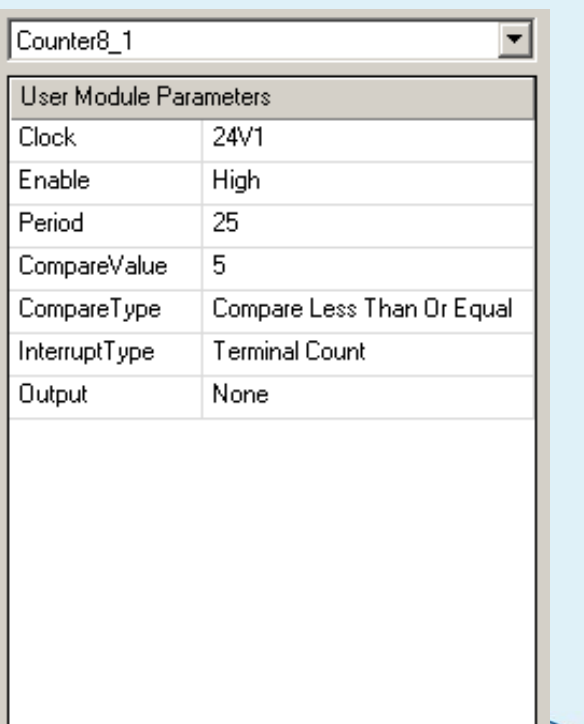

**METRO** 

**ENTERPRISE** 

**39**

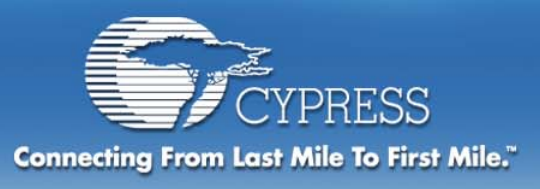

## **Configure Receiver Configuration**

## **Select User Module**

**RX8**

## **Place User Module**

**RX8 – DCA04**

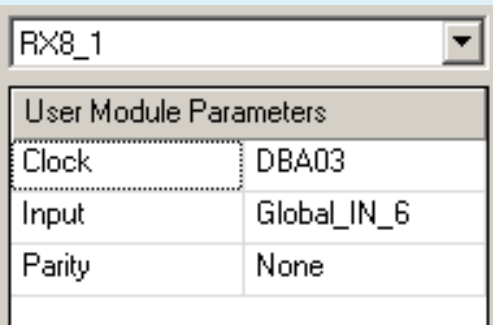

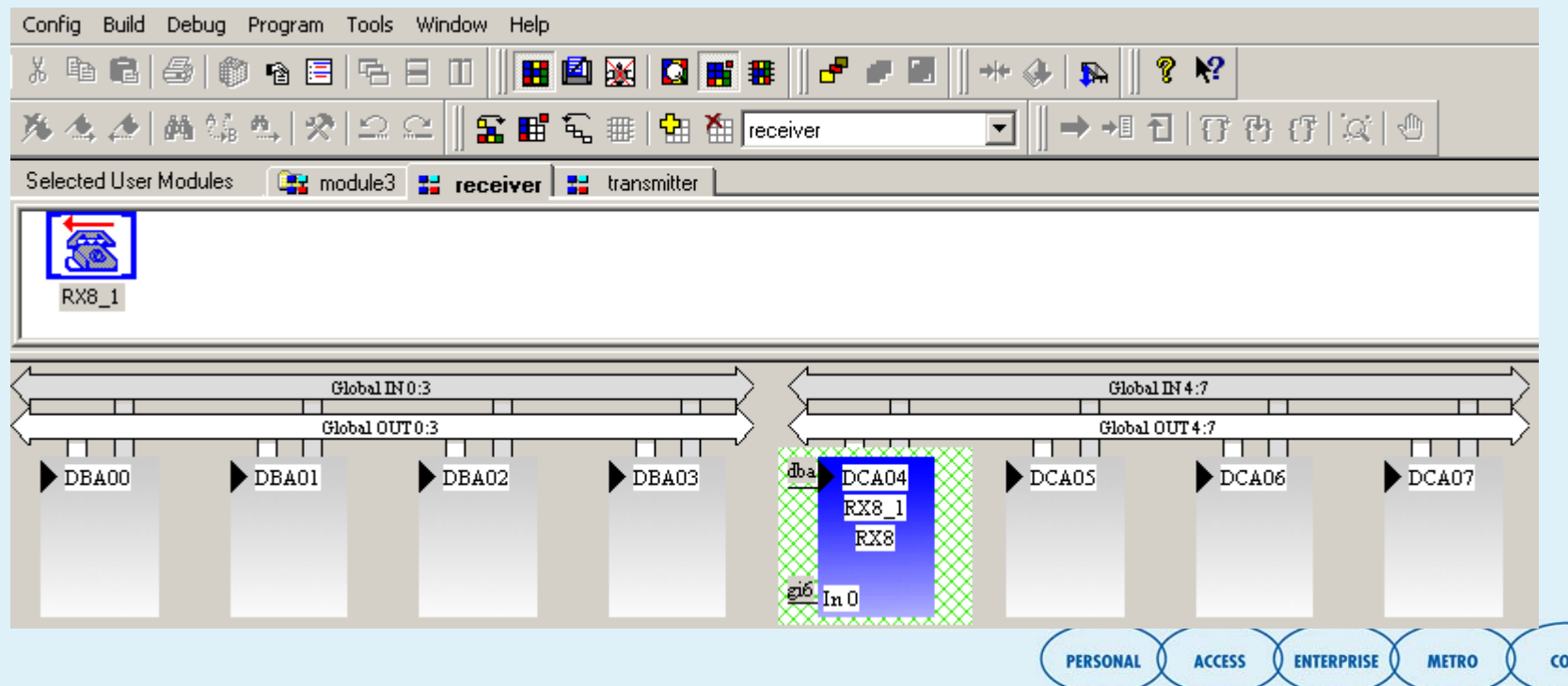

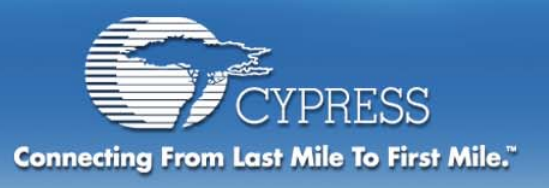

## **Configure Transmitter Configuration**

## **Select User Module**

**TX8**

# **Place User Module**

**TX8 – DCA04**

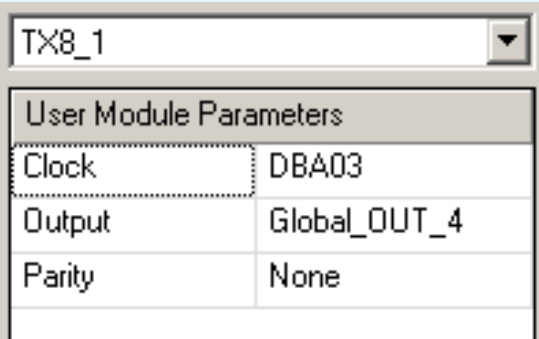

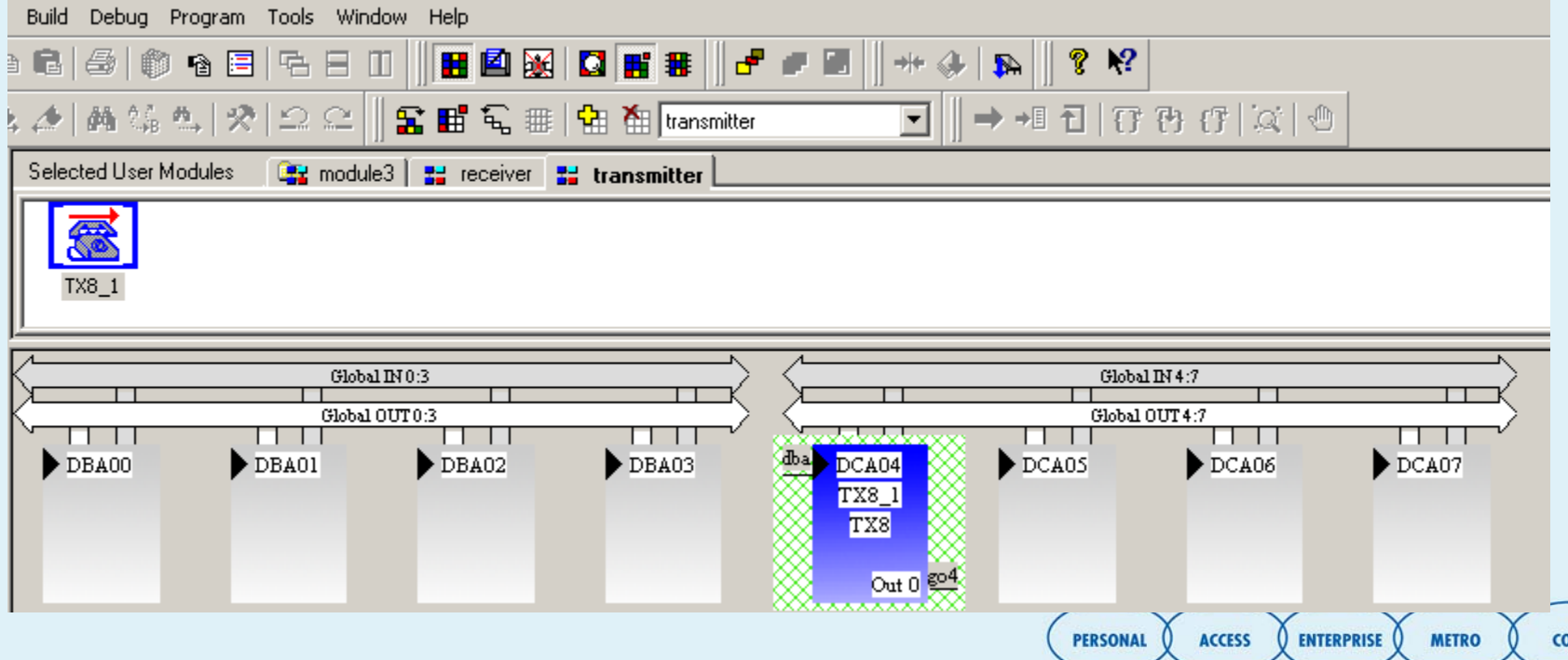

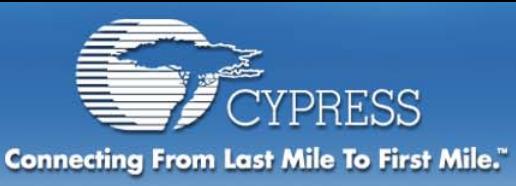

# **Configure pinout**

### **RX = pin 0[6] = Global\_IN\_6 TX = pin 0[4] = Global\_OUT\_4(Strong)**

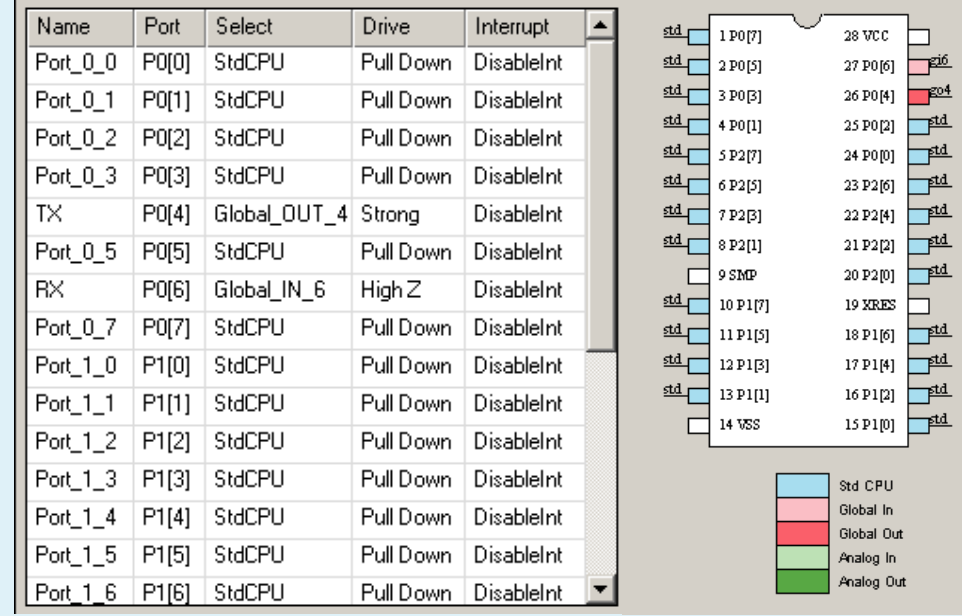

### **Generate Application Enter Application Editor**

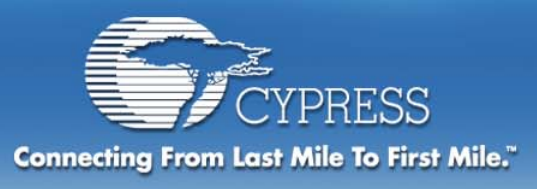

# **Complete UART**

# **Cut and Paste code into Application**

- ♦ **Delete all main.asm code**
- $\blacklozenge$  **The file CodeExcerpts3.txt contains assembly code to complete the project**
- **Select and insert all code into main.asm**

### **Build project**

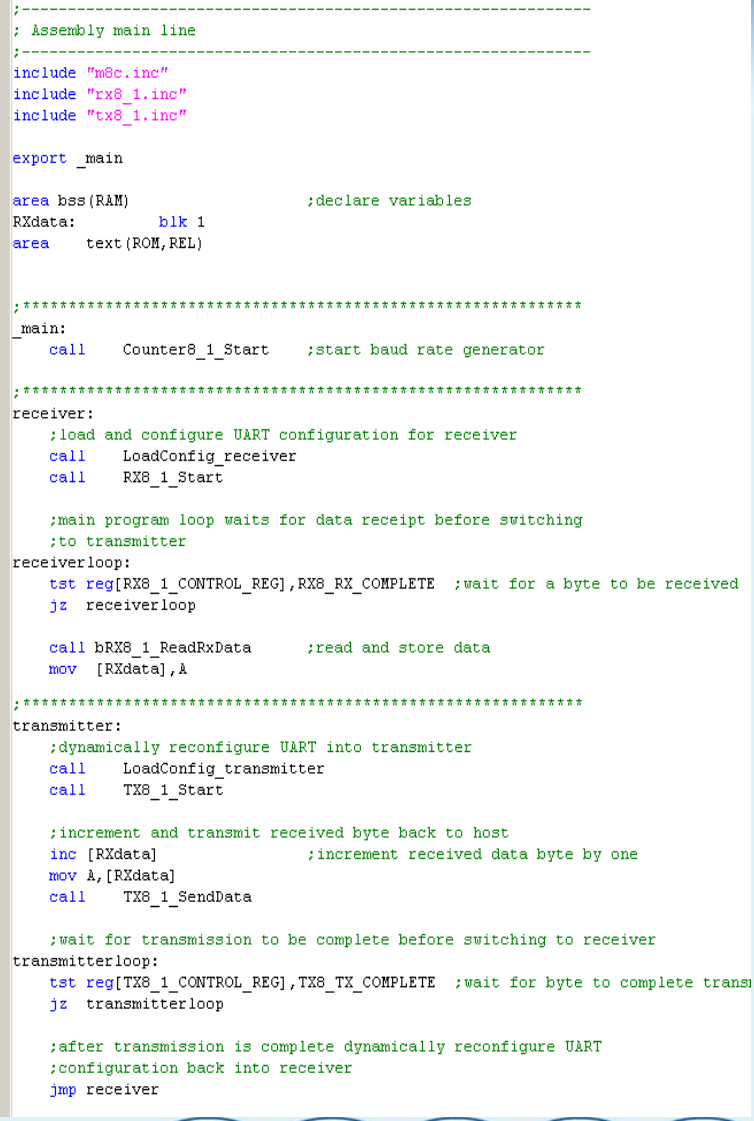

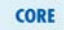

**METRO** 

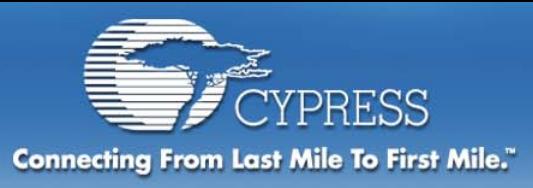

**Run Project**

**Connect half duplex UART to a serial port through a RS232 line driver.**

- **Connect at 9600 baud, 8 data, no parity and 1 start bit with a terminal program**
- **Single bytes of data transmitted to the PSoC microcontroller will be incremented by one and echoed back to the terminal program**
- **If 'A' is sent 'B' will be echoed back**

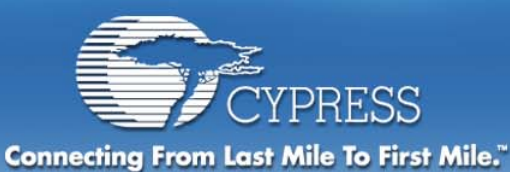

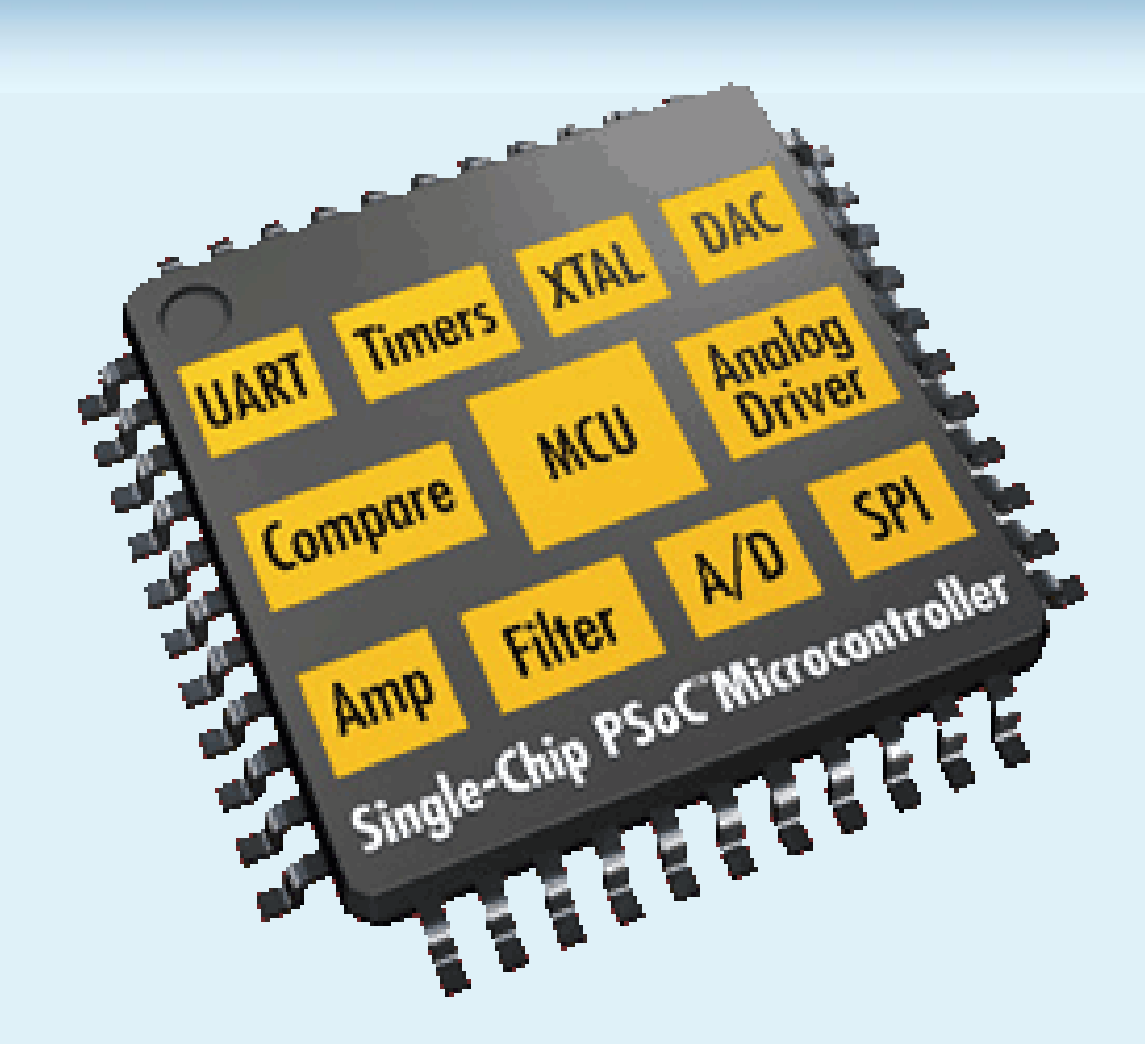

CORE